# **Medienserver mit Raspberry Pi**

Zutaten: Wir benötigen

- Raspberry Pi (Modell ist egal)
- Raspbian
- Netzwerk per WLAN oder LAN eingerichtet (d.h. IP-Adresse sollte bekannt sein!)
- Einloggen per SSH/Putty/xrdp

**Ziel:** Mediedaten, das sind:

- Videos
- Fotos
- Rohmaterial (Unterrichtsmaterial)

über das Netzwerk in komfortabler Form zur Verfügung stellen. Auch möglichst performant (d.h. keine Überlastung von Netz oder Festplatte).

#### **Hilfsmittel und Protokolle**

- 1. NFS-Server (Unix/Linux-only), eine Möglichkeit
- 2. SAMBA: "Netzlaufwerk" unter Windows, bzw. ein SMB-Share (mount) unter Linux oder Mac
	- Nur-Lesen (Gäste oder Schüler)
	- Lesen, Schreiben, Löschen (Lehrer, Admin)
	- beides für die gleichen Daten.
- 3. Streaming-Server Upnp (mediatomb, für Clients wie BubbleUPNP): Erlaubt es mit verschiedenen Clients direkt die Videos abzuspielen, auch vor- und zurückspulen, ohne komplette Dateien herunterzuladen.
- 4. Peer-to-Peer (Torrent-Tracker) Fileserver zur effizienten Verteilung großer Datenmengen
- 5. Nebenschauplatz: Video/Bildschirm an andere Geräte übertragen: Chromecast (gibt's nicht als Open Source), AirPlay/Mac (proprietär, kostet Geld), VNC oder RDP (praktisch, aber brauchen spezielle Apps)

#### **1 Samba Fileserver für Windows und Linux**

Installation auf RasPi (falls noch nicht vorhanden):

Software-Datenbank aktualisieren:

sudo apt-get update

Samba-Paket installieren oder aktualisieren:

```
sudo apt-get install samba samba-tools samba-common samba-common-
bin samba-doc smbclient
```
Falls Samba4 schon installiert ist, wird man ihn so wieder los:

sudo apt-get --purge remove samba4

oder

```
sudo apt-get purge samba4
```
(Hinweis: Samba4 hat leider doch andere Konfigurationsoptionen, wir bleiben vorerst bei Samba 3). Anschließend kann der Server über die Datei /etc/samba/smb.conf konfiguriert werden

```
(sudo nano /etc/samba/smb.conf).
```
Es folgen einige Beispiele.

"Highlights" aus der /etc/samba/smb.conf:

```
# Allgemeine Einstellungen des Servers
[global]
```

```
# Arbeitsgruppe, unter der der Server erscheint
    workgroup = VIDEOS
```
# Share-Liste anzeigen lassen ohne Passworteingabe  $b$ rowseable = yes

# In diesem Abschnitt wird ein Share "videos" definiert, das alle lesen können [videos] comment = Öffentliche Videos read only  $=$  yes locking = no

```
path = /home/video festplatte
public = yesbrowseable = yes
# Hier können Lehrer Videos ablegen, sie müssen dafür in der "Video"-Gruppe
# sein, und sich mit ihre Login/Passwort angemeldet haben
[videos-rw]
comment = Lehrer-Ansicht der Videos
read only = no
locking = no
path = /home/video festplatepublic = nobrowseable = ves# Die dürfen zugreifen:
valid users = admin, root, knopper, test
# Die dürfen schreiben:
write list = admin, root, knopper, test 
# Die dürfen NICHT zugreifen (blacklist)
invalid users = fred, admin
# Dateien werden mit den Rechten dieses Users auf dem Server angelegt
create mask = 777directory mask = 777
```
Nach den Änderungen an der smb.conf muss der Server NICHT neu gestartet werden, ein

sudo /etc/init.d/samba reload

genügt. Vorher mit

testparm

bzw. samba-tool testparm (bei samba4) kontrollieren, ob alles OK ist.

Jetzt sollten die Freigaben schon unter Windows als "Netzlaufwerke" auftauchen. Unter Linux im Dateimanager ebenfalls unter "Netzwerk".

Kommandozeilen-Tool: smbclient -L IP-Adresse-Server

**Useraccounts auf dem Samba-Server verwalten (smbpasswd):**

sudo useradd -m knopper

sudo smbpasswd -a knopper

sudo /etc/init.d/samba reload

Jetzt sollte der Benutzer "knopper" Zugriff erhalten mit seinem Samba-Passwort.

Achtung: Das Verzeichnis, das im "path=" eingetragen ist, muss angelegt werden und mindestens lesbar für den angegebenen User sein!

Beispiel von oben:

sudo mkdir /home/video festplatte

sudo chmod a+rwx /home/video festplatte

Android: Aristo Filebrowser, **ES Dateimanager** als Clients.

## **2 UpnP-Medienserver mit mediatomb**

Frei nach der Anleitung unter [http://www.gtkdb.de/index\\_36\\_1826.html](http://www.gtkdb.de/index_36_1826.html) :

mediatomb ist ein UpnP-Server [\(https://de.wikipedia.org/wiki/Universal\\_Plug\\_and\\_Play\)](https://de.wikipedia.org/wiki/Universal_Plug_and_Play),

mit dem auch Tablets und Smartphones, die KEIN Samba/Windows-Share können, Zugriff auf Multimedia-Dateien haben

- 1. Mediatomb auf raspi installieren: sudo apt-get update; sudo apt-get install mediatomb
- 2. Einstellung anpassen: Einen Benutzer einrichten, der Zugriff über Web hat:

```
sudo nano /etc/mediatomb/config.xml
Dort den Abschnitt anpassen: 
<ui enabled="yes" show-tooltips="yes">
  <accounts enabled="yes" session-timeout="30">
  <account user="mediatomb" password="mediatomb"/>
  </accounts>
\langle/ui\rangle[…]
<name>Mein MediaTomb Server</name>
```
- 3. sudo /etc/init.d/mediatomb restart
- 4. Nun mit dem mediatomb GUI verbinden: im Webbrowser auf die URL  **[http://raspberry-pi-adresse:49152](http://raspberry-pi-adresse:49152/)** gehen.
- 5. Die Videos müssen sich schon auf dem Raspberry Pi befinden! Über den "Filesystem"-Reiter in der Mediatomb-Oberfläche wird in das entsprechende Verzeichnis gewechselt, dann können die Videos durch Klick auf "+" in die Mediatomb-Datenbank übernommen werden. Das können beispielsweise auch Dateien im Samba-Ordner sein.
- 6. Nun kann der mediatomb-Server mit Programmen wie "Windows Media Player" oder "Bubble Upnp" im Netzwerk automatisch gefunden, und die Videos abgespielt werden. Smart-TVs können ebenfalls auf mediatomb zugreifen und die Videos direkt abspielen.

# **3 Webserver (Apache), Minimalinstallation**

Für "normale" Computer ist es u.U. einfacher, mit dem Webbrowser Dateien herunterzuladen (Browser hat jeder). Hierfür muss konsequenterweise auf derm raspberry Pi ein Webserver auf Port 80 laufen, der das Verzeichnis mit den Multimedia-Dateien als klickbare "Liste" anzeigt. Praktischerweise ist dies im Apache für Raspberry-Pi für das Verzeichnis / var/www bereits Voreinstellung!

```
sudo apt-get update
```

```
sudo apt-get install apache2
```
Wenn KEINE "index.html"-Datei im Verzeichis liegt

```
sudo rm -f /var/www/index.html
```
, wird die Dateiliste angezeigt. Mit einer HTML-Datei "HEADER. html" kann vor der Dateiliste noch eine Information im Browser angezeigt werden.

Das Standardverzeichnis ist in der Apache-Konfigurationsdatei unter /etc/apache2/sitesenabled/000-default eingestellt, Option DocumentRoot. Wenn dies auf z.B. das SAMBA-Verzeichnis umgedreht werden soll, ist dies dort zu ändern (sudo nano /etc/apache2/sites-enabled/000-default) :

```
 DocumentRoot /home/video_festplatte
 <Directory />
         Options FollowSymLinks
         AllowOverride None
 </Directory>
 <Directory /home/video_festplatte/>
         Options Indexes FollowSymLinks MultiViews
         AllowOverride None
         Order allow,deny
         allow from all
 </Directory>
```
 und der Apache mit sudo /etc/init.d/apache2 reload neu zu starten. Anschließend können die Clients im Browser über die IP-Adresse des RasPi auf die Dateien in /home/video\_festplatte zugreifen.

Überprüfen, ob apache schon installiert ist:

dpkg -l | grep apache

Version des Apache überprüfen:

apt-cache policy apache2

# **4 Multicast-Videostream mit Raspberry Pi**

Streaming mit der Pi-Cam: Optimal mit [mjpg-streamer,](https://github.com/jacksonliam/mjpg-streamer) hierzu gibt es eine Extra-Doku in diesem Vereichnis. Mjpeg-streamer ist auch in [octoprint](http://www.octoprint.org/) integriert, um 3D-Drucker zu observieren.

Allgemein Streamen von Videos per Multicast/UDP:

```
ffmpeg -re -i videodatei -vcodec copy -acodec copy -f mpegts udp://multicast-
adresse:portnummer
```
Auf der Client-Seite kann z.B. VLC verwendet werden, um den Stream entgegenzunehmen.

## **5 VPN-Tunnel: Zugriff von einem Linux-Rechner im Internet auf den RasPi im gemasqueradeten (NAT,**  private Adressen) "privaten" Netz

Z.B: vtun ("Virtueller Tunnel"): Komprimiert Blowfish-Tunnel.

Auf beiden Seiten wird **vtun** installiert, und mit dem gleichen symmetrischen Passwort konfiguriert. Der Rechner (Raspi) hinter dem Firewall baut die Verbindung als vtun-Client zum vtun-Server im Internet auf, und dieser kann dann Ports von der öffentlichen Adresse auf die Ports des Rechners hinter dem Firewall "durchreichen" → Octoprint im privaten LAN ist jetzt aus dem Internet erreichbar.

# **6 Weiteres**

#### **6.1 Mediathek**

Für die öffentlich-rechtlichen Sender gibt es ein Programm "Mediathekview" in Java für alle Betriebssysteme, mit dem man die Sendungen anschauen oder speichern kann.

#### <http://zdfmediathk.sourceforge.net/>

#### **6.2 Videoplayer für Linux / Windows / RasPi (lokal)**

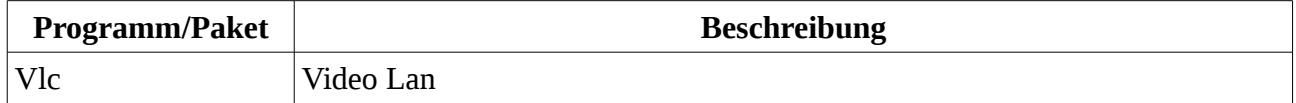

...